## Table des matières

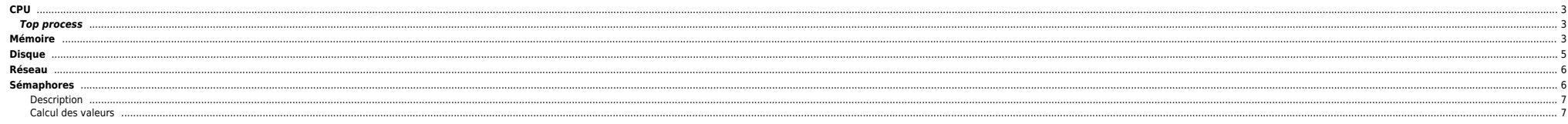

# <span id="page-2-0"></span>**CPU**

Lancer un **sar 1 10** pour avoir une vue globale de la machine :

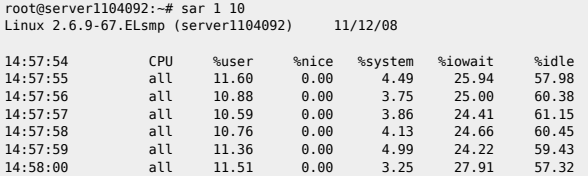

#### On peut utiliser **top** :

top - 15:07:42 up 10 days, 7:32, 20 users, load average: 1.87, 2.72, 2.58 Tasks: 448 total, 1 running, 447 sleeping, 0 stopped, 0 zombie Cpu(s): 7.6% us, 0.9% sy, 0.0% ni, 87.3% id, 3.1% wa, 0.1% hi, 0.9% si Mem: 65747848k total, 65217884k used, 529964k free, 168860k buffers Swap: 65535992k total, 976k used, 65535016k free, 62379852k cached

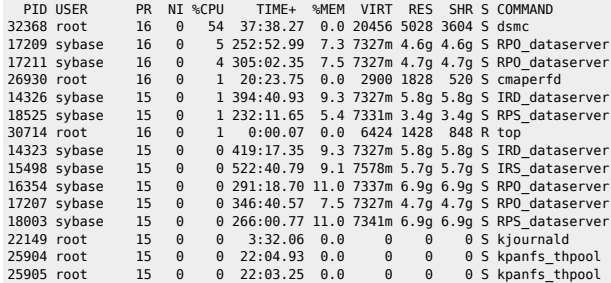

→ **SHIFT + F** pour changer la colonne de tri, etc. **h** pour l'aide.

### <span id="page-2-1"></span>**Top process**

ps -eo pcpu,pid,user,args | sort -k 1 -r | head -10 ps -eo pcpu,pid,user,args | sort -r -k1 | less

### cf.<http://www.cyberciti.biz>

## <span id="page-2-2"></span>**Mémoire**

#### Vérifier la mémoire avec un **sar -r 1 10** et **free -m** :

root@server1104092:~# sar -r 1 10 Linux 2.6.9-67.ELsmp (server1104092) 11/12/08

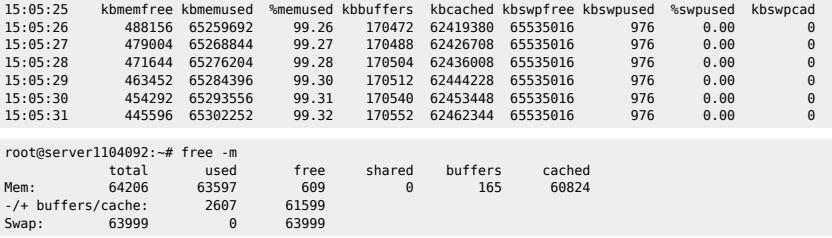

→ ici on a 2607 Mo de ram utilisée et 60824 Mo de cache (utilisable par le kernel en cas de besoin). La valeur 63597 Mo correspond à la mémoire allouée, 61599 correspond à la mémoire disponible.

**vmstat -s** affiche les infos détaillées sur la mémoire :

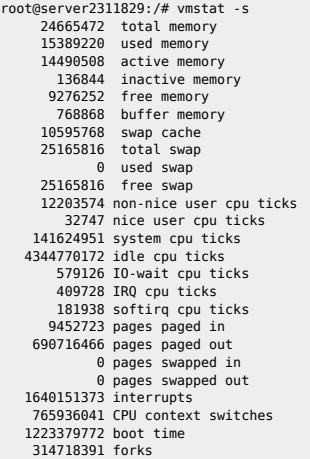

un **cat /proc/meminfo** donne aussi des infos pertinentes (noyau 2.6 dans notre cas) :

root@parcl1104092:~# cat /proc/meminfo MemTotal: 65747848 kB MemFree: 4676348 kB<br>Ruffers: 155412 kB Buffers:<br>Cached: 58250332 kB<br>0 kB SwapCached:<br>Active: Active: 42665024 kB<br>Tnactive: 17041772 kB Inactive: 17041772 kB HighTotal: 0 kB HighFree:<br>LowTotal: LowTotal: 65747848 kB<br>LowFree: 4676348 kB 4676348 kB SwapTotal: 65535992 kB SwapFree: Dirty: 3148 kB<br>Writeback: 0 kB Writeback:<br>Mapped: Mapped: 31220740 kB<br>Slab: 789220 kB 789220 kB CommitLimit: 98409916 kB Committed\_AS: 33127992 kB PageTables: 419756 kB VmallocTotal: 536870911 kB VmallocUsed: 51352 kB VmallocChunk: 536819195 kB HugePages\_Total: 0<br>HugePages Free: 0 HugePages\_Free: 0 Hugepagesize: 2048 kB

→ Buffers & Cached : cette mémoire peut-être utilisée par le kernel en cas de besoin, c'est la mémoire disponible (mais allouée) → Active : mémoire récemment utilisée qui ne sera pas utilisée par le kernel sauf en cas de besoin fort → Inactive : mémoire utilisée pouvant être utilisée par le kernel si besoin → Dirty : datas non flushées sur le disque (ou en cours) → D'autres infos [ici](http://www.redhat.com/advice/tips/meminfo.html).

Un petit **vmstat 1 10** donne aussi des infos utiles :

root@server1104092:~# vmstat 1 10

procs -----------memory---------- ---swap-- -----io---- --system-- ----cpu--- r b swpd free buff cache si so bi bo in cs us sy id wa 0 2 976 472404 165332 62007272 0 0 460 550 5 2 12 5 77 6 2 0 976 467988 165340 62012296 0 0 2208 236 16949 36775 15 12 66 8 5 0 976 463380 165360 62016900 0 0 2088 1705 9980 36940 16 9 70 5 3 0 976 457684 165364 62022064 0 0 2264 397 7457 44781 12 9 73 6

Les champs so et si permettent de voir l'activité de swap. On peut voir la runqueue r et les process b qui attendent des I/O (réseau, disque) b, cf le man pour les autres infos (cs → context swicth, in → interrupts, etc).

# <span id="page-4-0"></span>**Disque**

#### **vmstat -d 1 1**

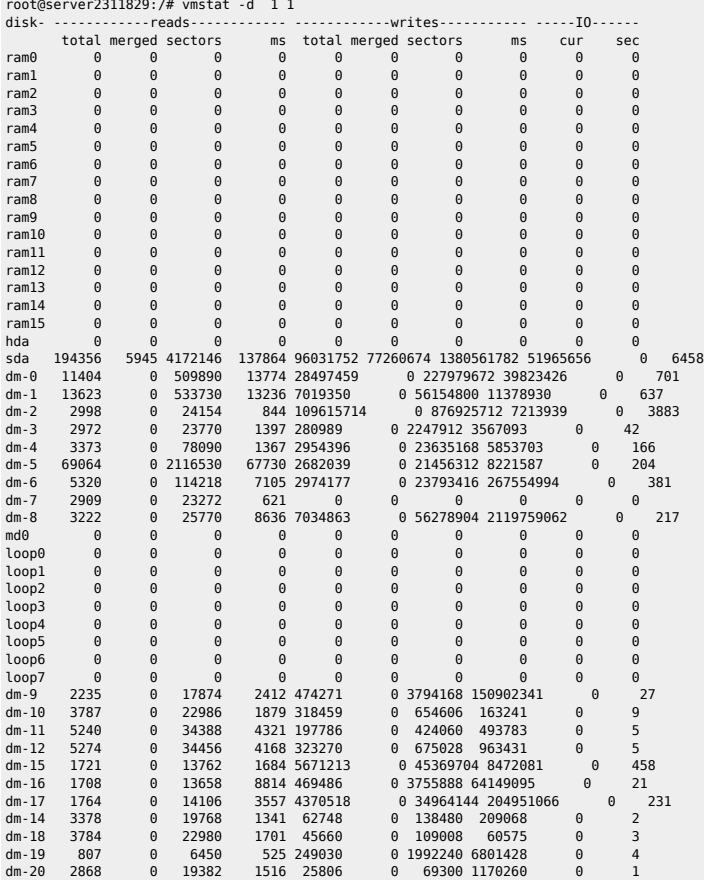

→ Ici on voit l'activité de chaque device. Pour déterminer à quel LV correspond quel device dm-x voir [ici.](http://bazar.ndlp.info/doku.php/informatique:nix:linux:linux_lvm#ext3-fs_error_device_dm-12_in_start_transactionjournal_has_aborted)

#### **iostat -k -x 1 10**

root@server2311828:/# iostat -k -x 1 1 Linux 2.6.9-67.ELsmp (parsl2311828) 12/11/2008 avg-cpu: %user %nice %sys %iowait %idle 1.09 0.00 18.40 0.11 80.40

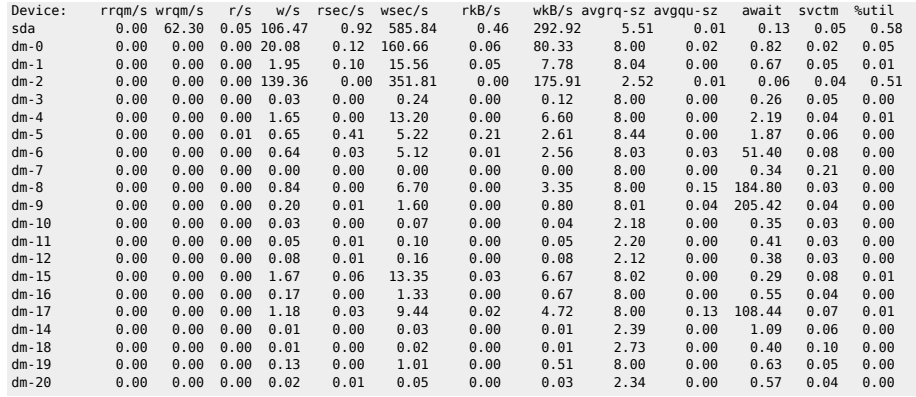

→ Pour afficher les infos sur l'utilisation des disques

## <span id="page-5-0"></span>**Réseau**

**mii-tool** et **ethtool** pour vérifier le statut des cartes :

root@server1104092:~# mii-tool eth0: 100 Mbit, full duplex, link ok eth1: no link eth2: 100 Mbit, full duplex, link ok eth3: negotiated, link ok eth4: 100 Mbit, full duplex, link ok eth5: negotiated, link ok eth6: 100 Mbit, full duplex, link ok eth7: negotiated, link ok

root@server1104092:~# ethtool eth7 Settings for eth7: Supported ports: [ TP ] Supported link modes: 10baseT/Half 10baseT/Full 100baseT/Half 100baseT/Full 1000baseT/Full Supports auto-negotiation: Yes Advertised link modes: 1000baseT/Full Advertised auto-negotiation: Yes Speed: 1000Mb/s Duplex: Full Port: Twisted Pair PHYAD: 0 Transceiver: internal Auto-negotiation: on Supports Wake-on: umbg Wake-on: g Current message level: 0x00000007 (7) Link detected: yes

**netstat -taunpo|grep -c ESTA** pour vérifier le nombre de connexions établies

# <span id="page-5-1"></span>**Sémaphores**

Pour voir la conf des sémaphores :

root@server9010504:/# cat /proc/sys/kernel/sem 1024 32000 100 606

SEMMSL - semaphores per ID SEMMNS - (SEMMNI\*SEMMSL) max semaphores in system SEMOPM - max operations per semop call

## 2024/05/03 20:17 7/7 CPU

SEMMNI - max semaphore identifiers

Ca se modifie à chaud avec la commande :

echo "1024 32000 100 606" > /proc/sys/kernel/sem

Il ne faut pas oublier de modifier la ligne kernel.sem du fichier /etc/sysctl.conf pour la prise en compte aux prochains reboots :

root@server9010504:/# grep kernel.sem /etc/sysctl.conf kernel.sem = 1024 32000 100 606

On retrouve les infos aussi avec la commande ipcs :

root@server9010504:/# ipcs -s -l

------ Semaphore Limits ------- max number of arrays = 606 max semaphores per array = 1024 max semaphores system wide = 32000  $max$  ops per semop call = 100 semaphore max value = 32767

#### <span id="page-6-0"></span>**Description**

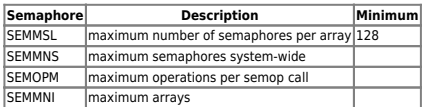

### <span id="page-6-1"></span>**Calcul des valeurs**

Source [1\)](#page--1-0)

Calculate the minimum total semaphore requirements using the following formula:

sum (process parameters of all database instances on the system) + system and other application requirements

Set semmns (total semaphores systemwide) to this total. Set semmsl (semaphores per set) to 256. Set semmni (total semaphores sets) to semmns / semmsl rounded up to the nearest multiple of 1024.

The following formula can be used as a guide, although in practice, SEMMNS and SEMMNU can be much less than SEMMNI \* SEMMSL because not every program in the system needs semaphores.

SEMMNS = SEMMNU = (SEMMNI \* SEMMSL)

[1\)](#page--1-0) <https://gerardnico.com/wiki/linux/semaphore>

From: <https://unix.ndlp.info/>- **Where there is a shell, there is a way**

Permanent link: **<https://unix.ndlp.info/doku.php/informatique:nix:linux:tuning>**

Last update: **2018/02/09 16:44**